## **TT BANTAM** 969-S SERIES

### PROGRAMMING INSTRUCTIONS

#### HOW TO IDENTIFY A PROGRAMMABLE PATCHBAY

969-S Series programmable patchbays can be identified by the word Programmable and Model 969S on the far right edge of the patchbay.

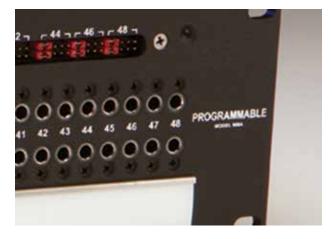

### HOW TO CHANGE THE PROGRAMMING FOR A CIRCUIT

1: Remove the two designation strips.

2: Find your desired configuration in the diagram.

3: Arrange the programming shunts to match the appropriate diagram.Note: Each circuit can be programmed independently.

4: Ample shunts are provided with every programmable patchbay. Red shunts are placed horizontally and are used for normaling options. White shunts are placed vertically and are used for grounding options.

5: The circuits are numbered 1-48 and correspond to vertical jack pairs reading left to right, with the even-numbered circuits on the top row, and the odd-numbered circuits on the bottom row.

6: For the internal programming, unscrew the screws along the top edges and take off the patchbay dust cover. Locate the Internal PCB Boards inside, which are right behind the back of the jacks (for a better view, turn the rear of the patchbay toward you). There are eight PCB Boards; each one holds six circuits.

7: Depending on the Normal/Grounding configuration you want for each circuit, choose Internal Programming

8: Replace the dust cover and designation strips.

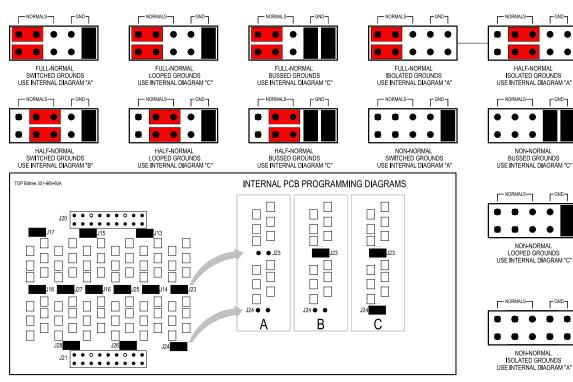

# SHUNT SCHEMATICS